# WILLKOMMEN IN **MYCAMPUS**

**Das neue Campus Management System der Leuphana**

Einführung für Studierende

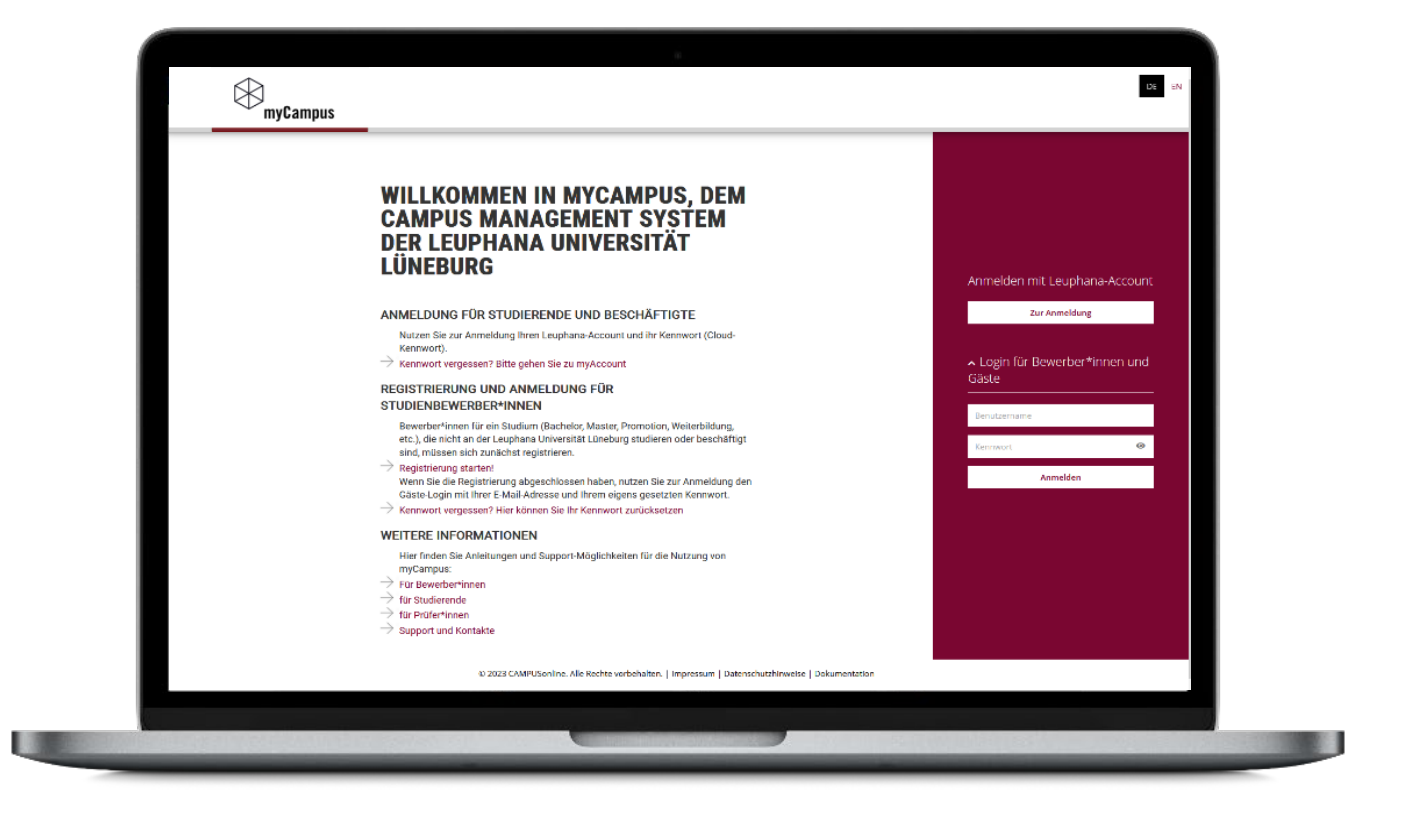

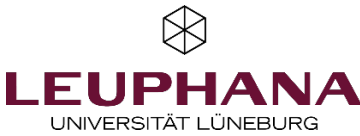

## **APPLIKATIONEN** IN MYCAMPUS (1/2)

Im Bereich Bewerbung und Studienverwaltung sind folgende Applikationen für Sie freigeschaltet:

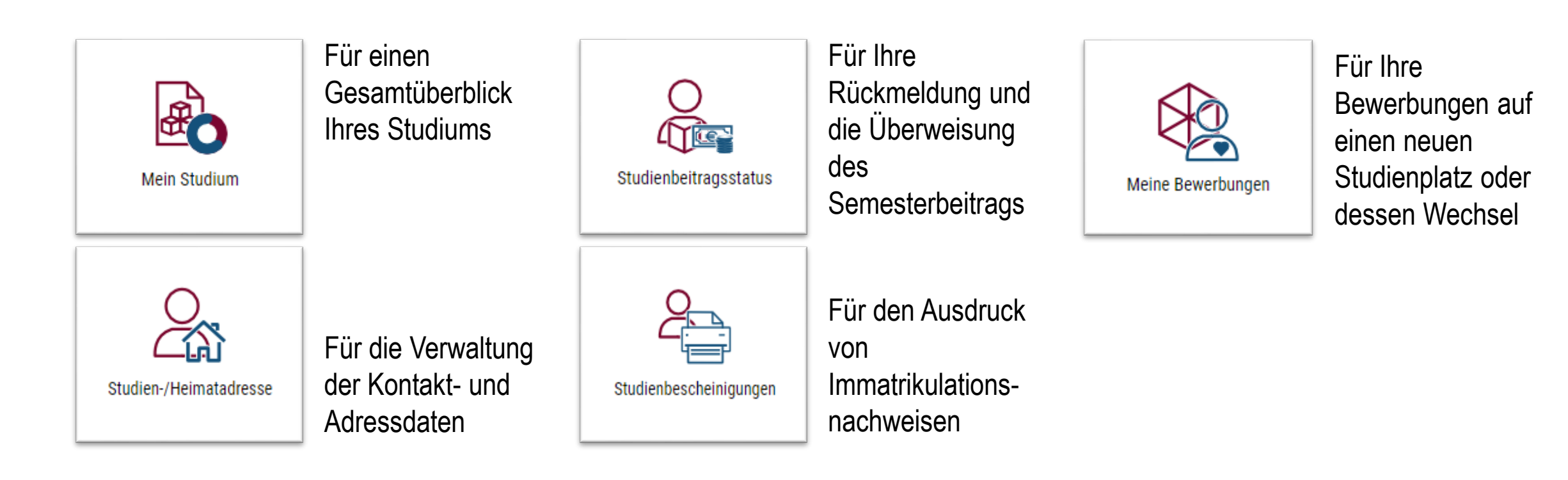

## **APPLIKATIONEN** IN MYCAMPUS (2/2)

Im Bereich Prüfungsverwaltung sind folgende Applikationen für Sie freigeschaltet:

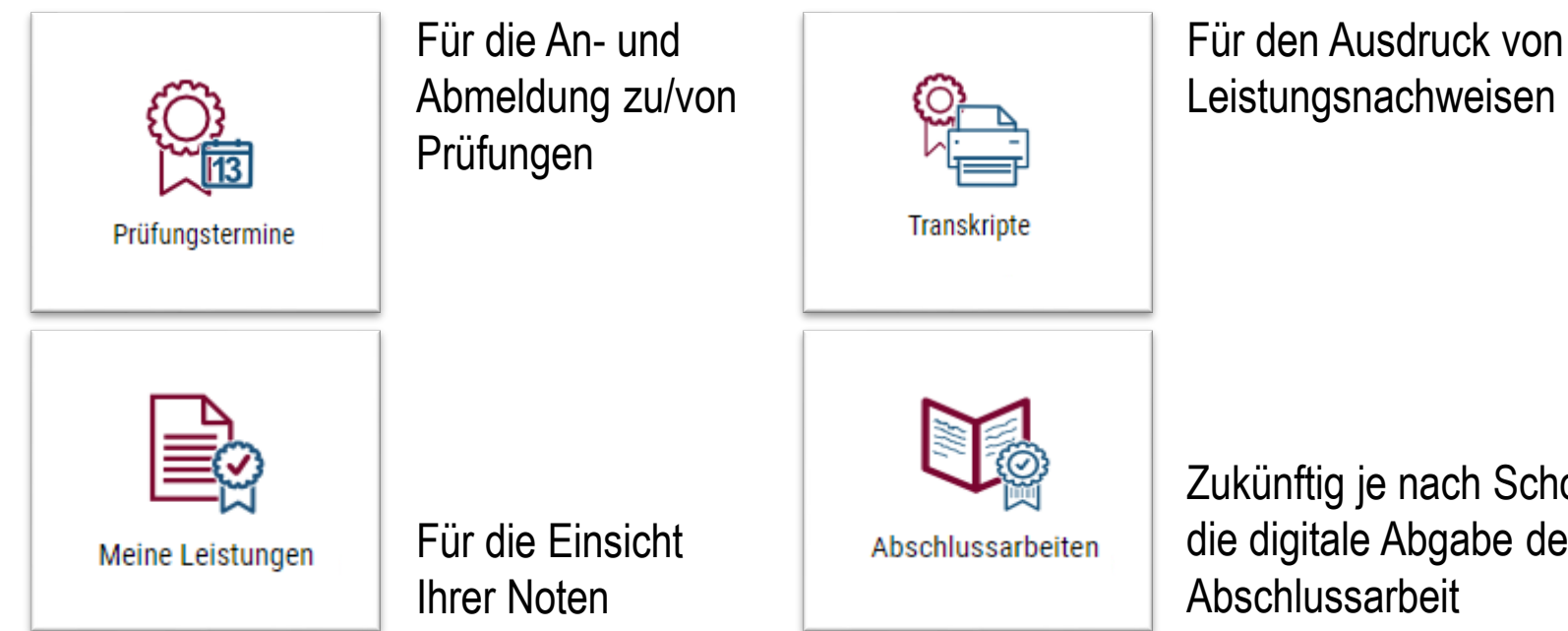

Zukünftig je nach School: für die digitale Abgabe der

# IHRE PERSÖNLICHE **MYCAMPUS** STARTSEITE (1/3)

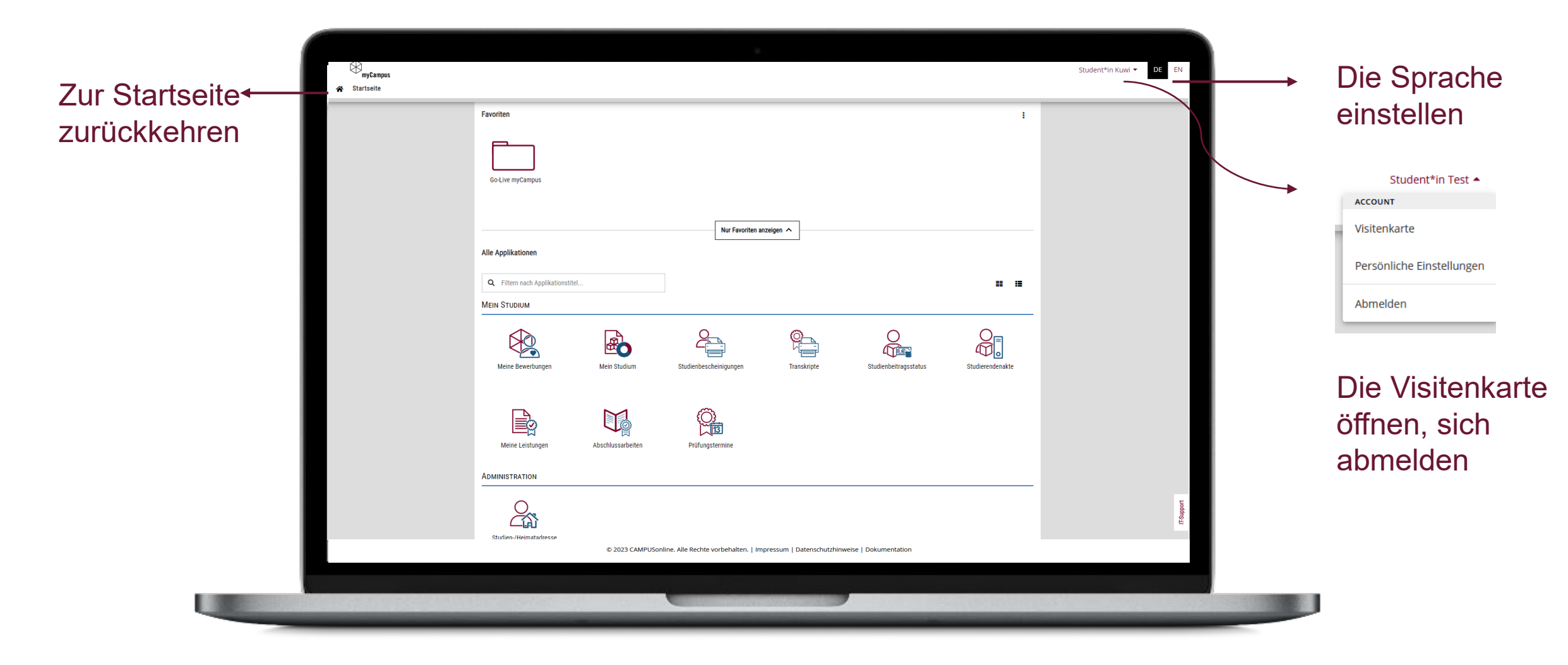

 $\otimes$ 

**4** | **Willkommen in myCampus**

# IHRE PERSÖNLICHE **MYCAMPUS** STARTSEITE (2/3)

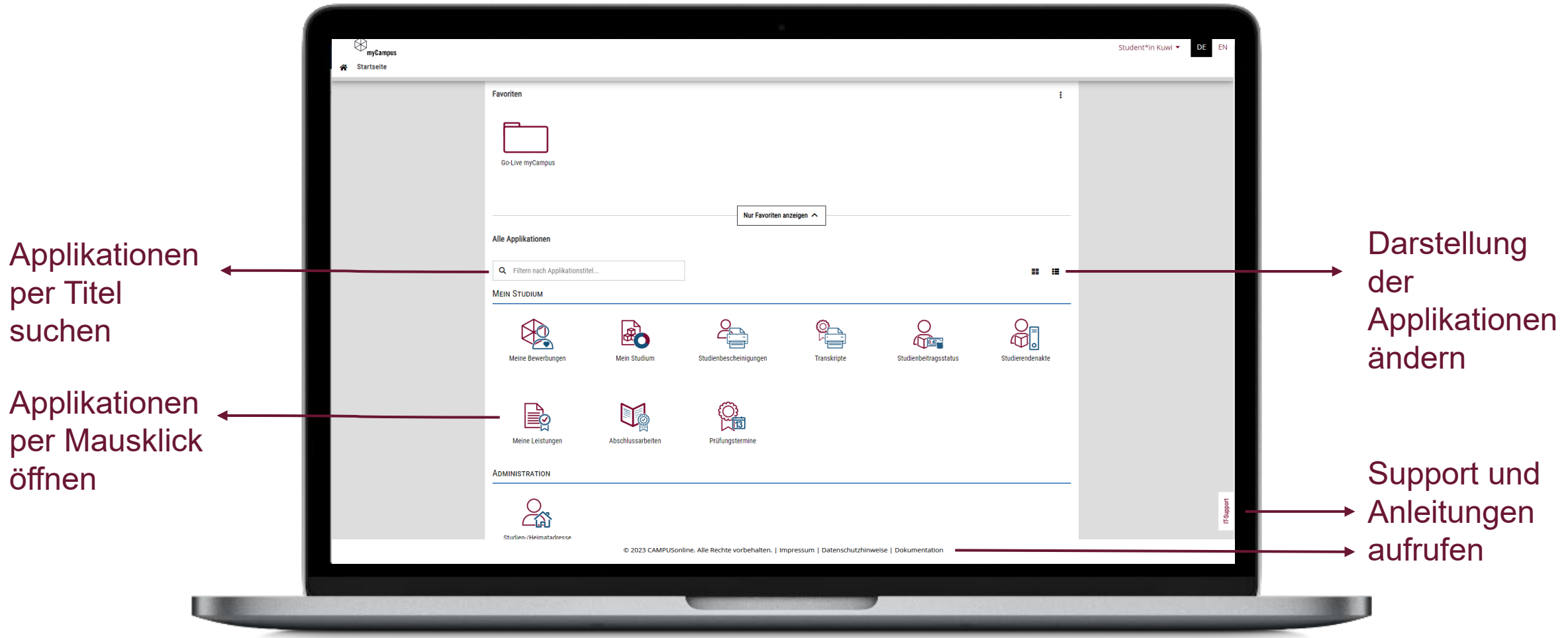

# IHRE PERSÖNLICHE **MYCAMPUS** STARTSEITE (3/3)

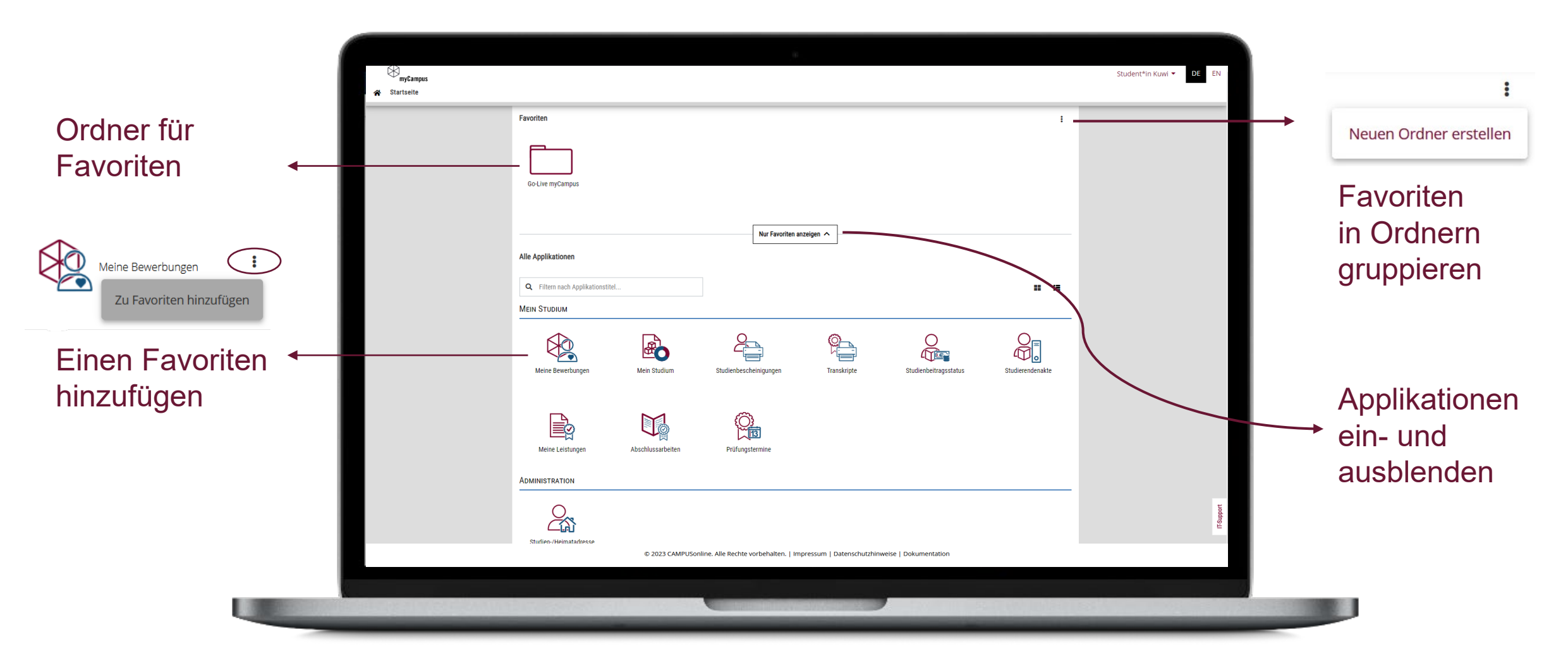

### IHRE PERSÖNLICHE **MYCAMPUS** STARTSEITE (MOBIL)

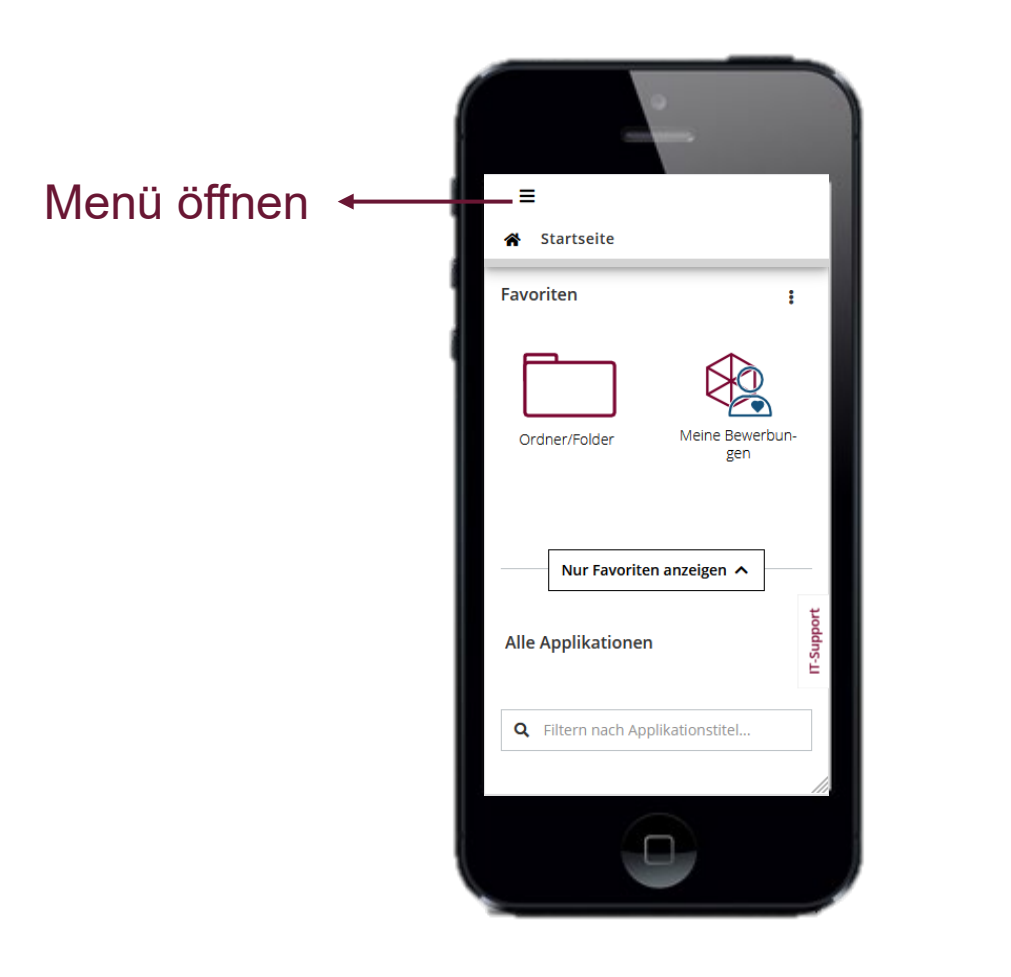

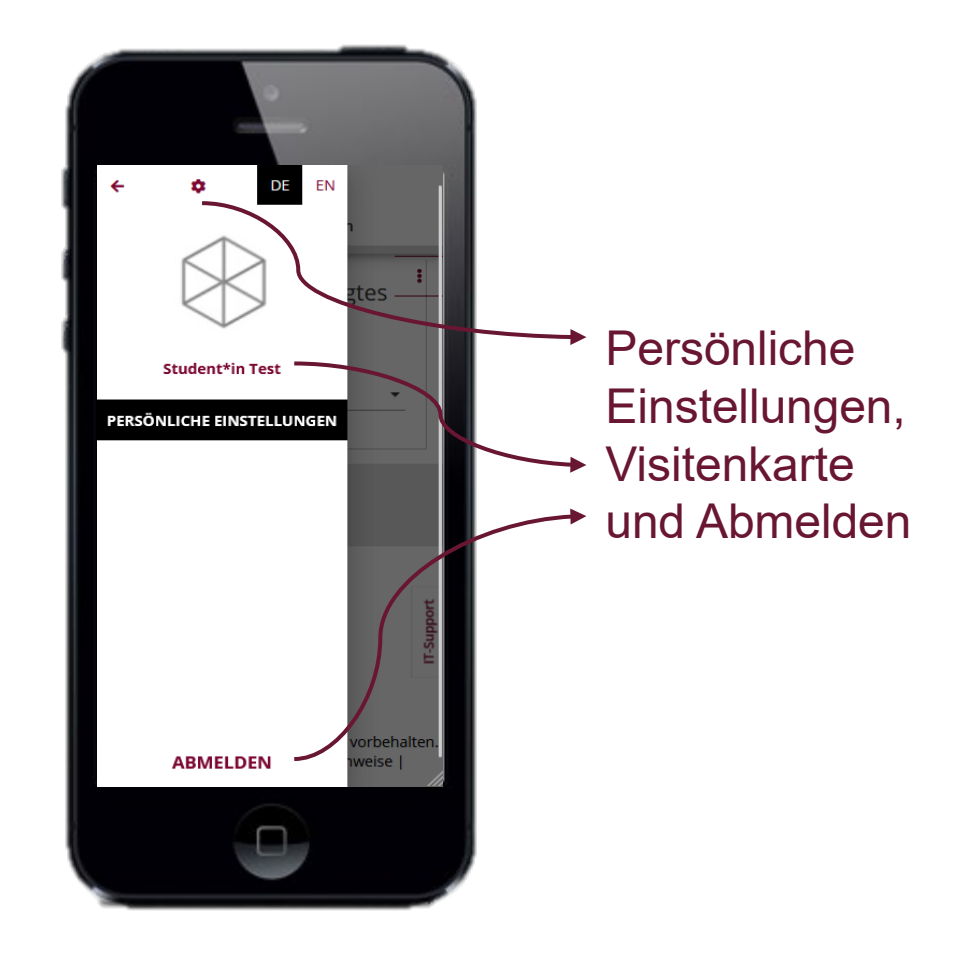

### MEHR INFORMATIONEN ZU **MYCAMPUS**

Allgemeine Informationen zu myCampus [www.leuphana.de/mycampus](http://www.leuphana.de/mycampus) 

Anleitungen für myCampus anleitungen-mycampus.leuphana.de

Fragen und Support [mycampus@leuphana.de](mailto:mycampus@leuphana.de)

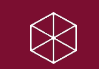

# WELCOME TO **MYCAMPUS**

**The new Campus Management System of Leuphana**

Introduction for students

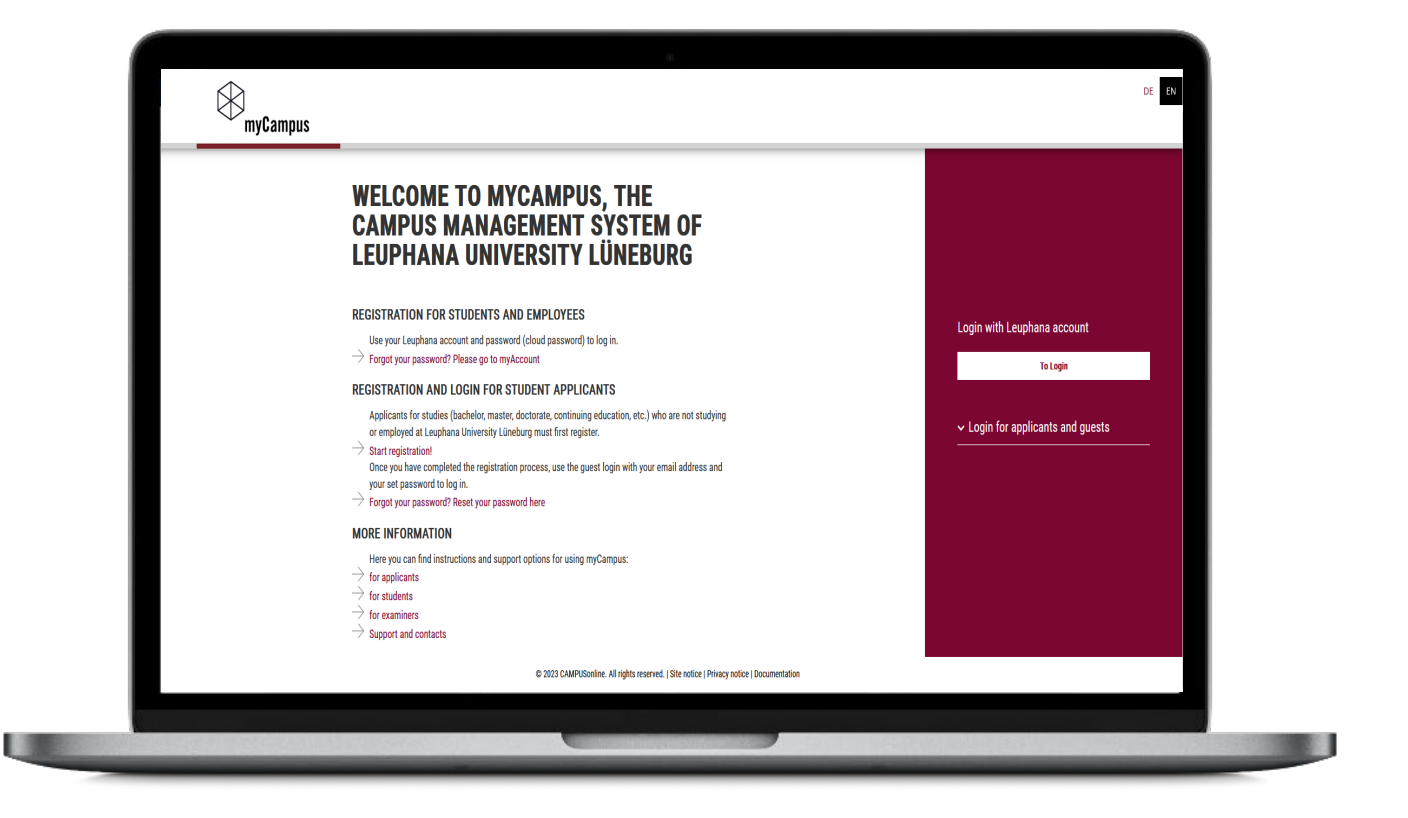

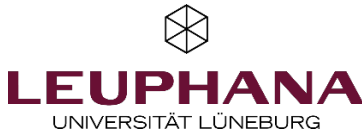

### **APPLICATIONS** IN MYCAMPUS (1/2)

The following applications are activated for you in the application and study administration area:

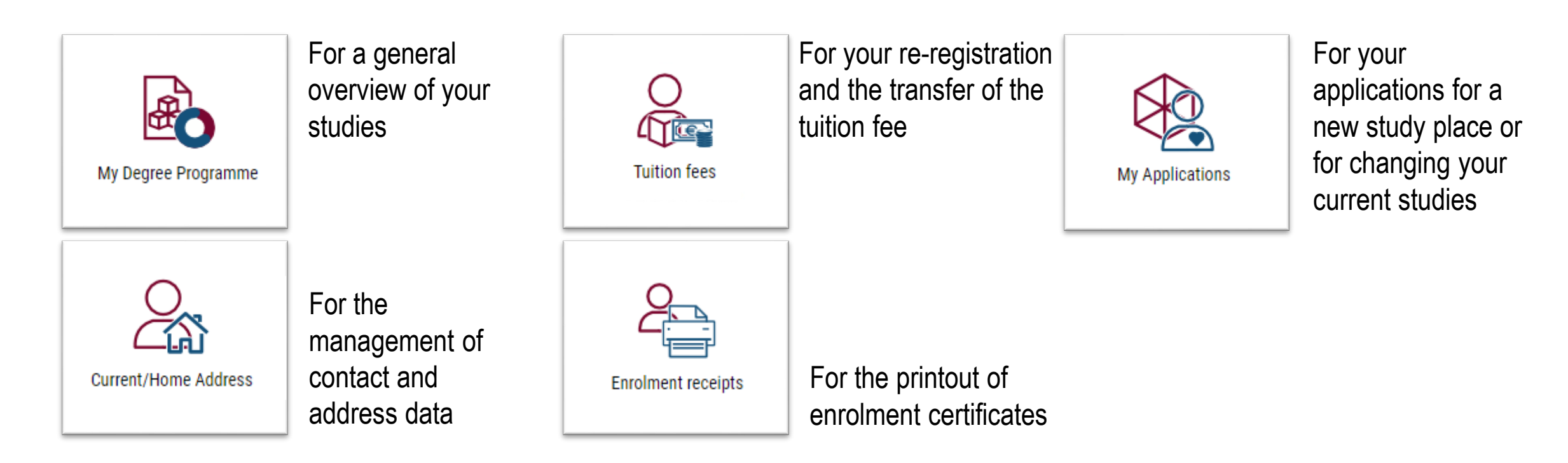

## **APPLICATIONS** IN MYCAMPUS (2/2)

The following applications are activated for you in the assessment administration and application area:

 $\otimes$ 

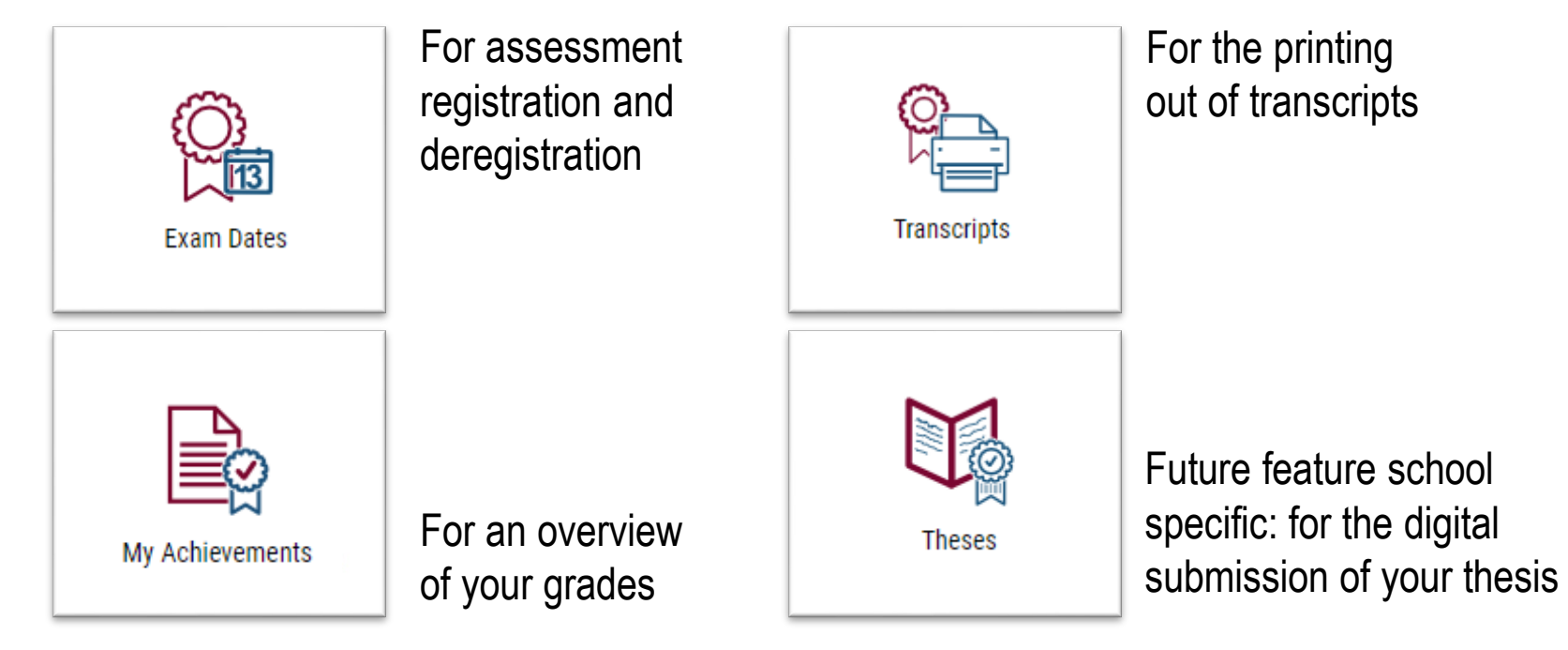

**11** | **Welcome to myCampus**

### YOUR PERSONAL **MYCAMPUS** HOMEPAGE (1/3)

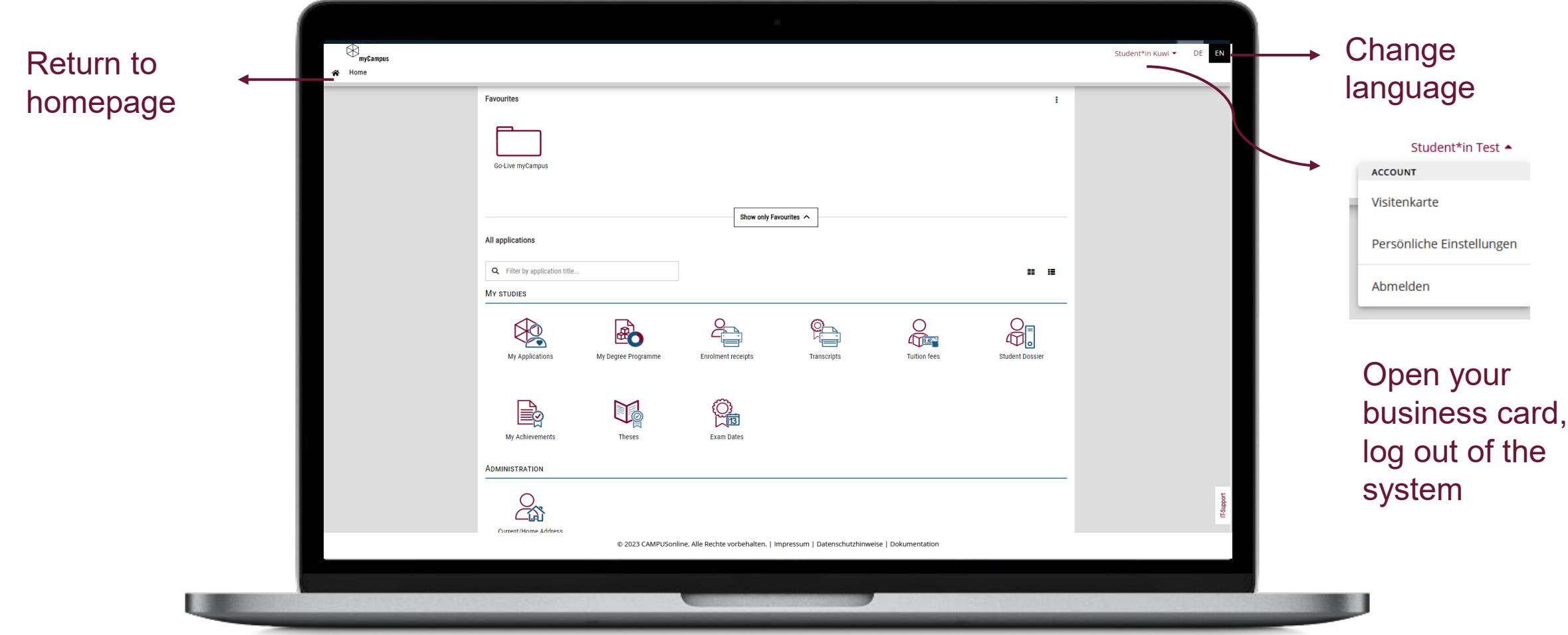

### YOUR PERSONAL **MYCAMPUS** HOMEPAGE (2/3)

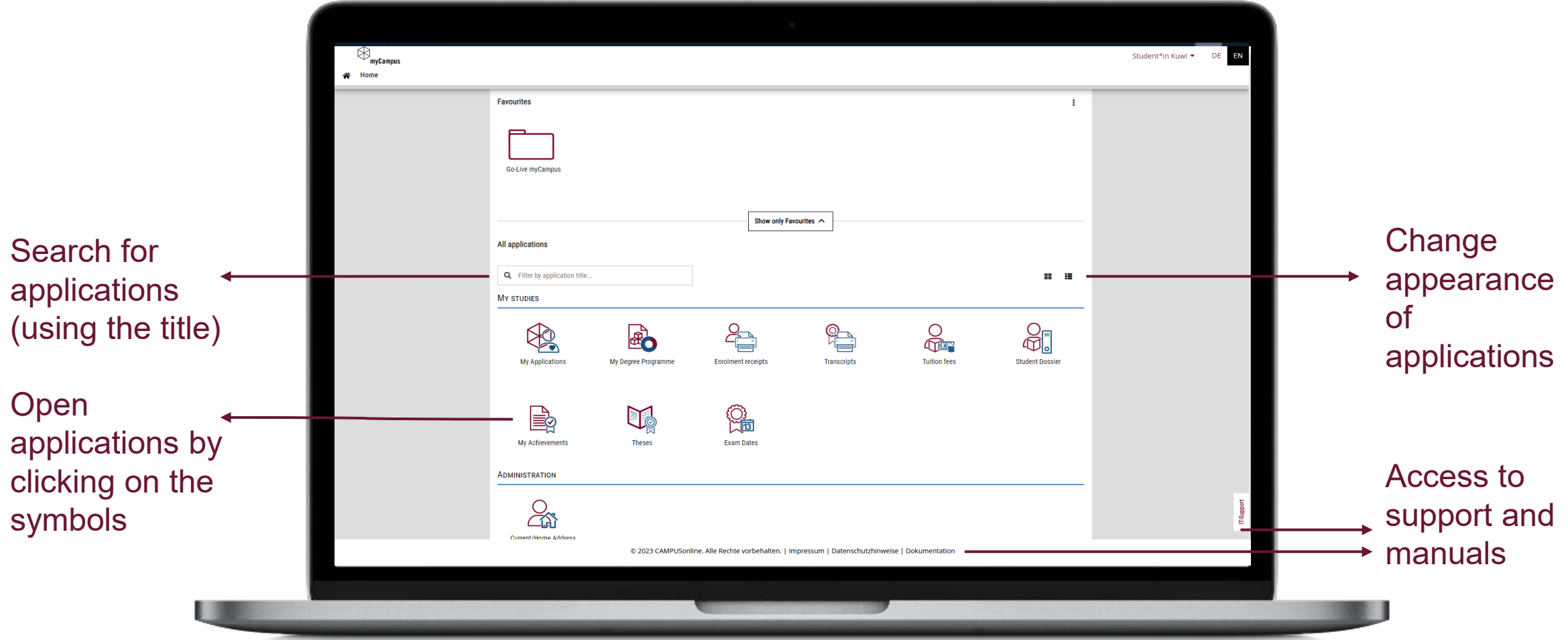

### YOUR PERSONAL **MYCAMPUS** HOMEPAGE (3/3)

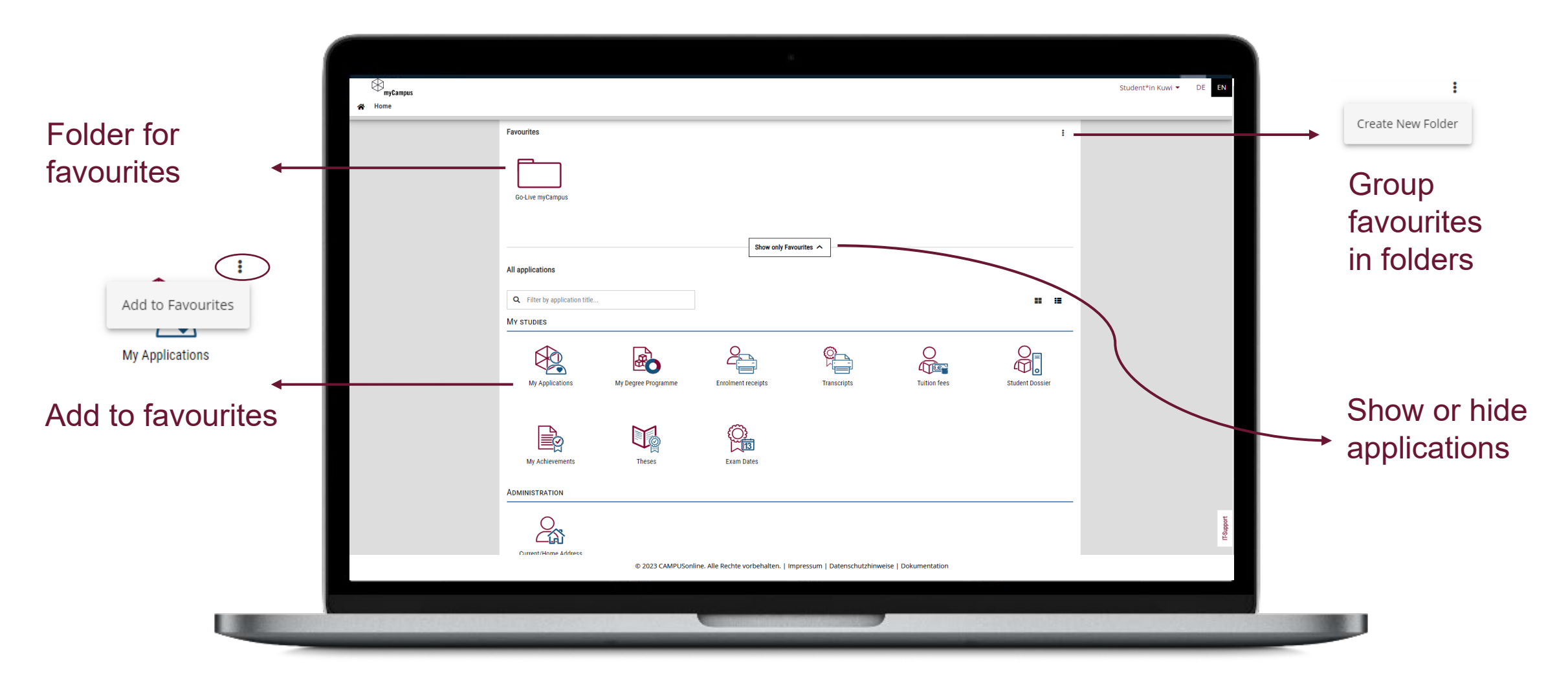

 $\bigotimes$ 

## YOUR PERSONAL **MYCAMPUS** HOMEPAGE (MOBILE)

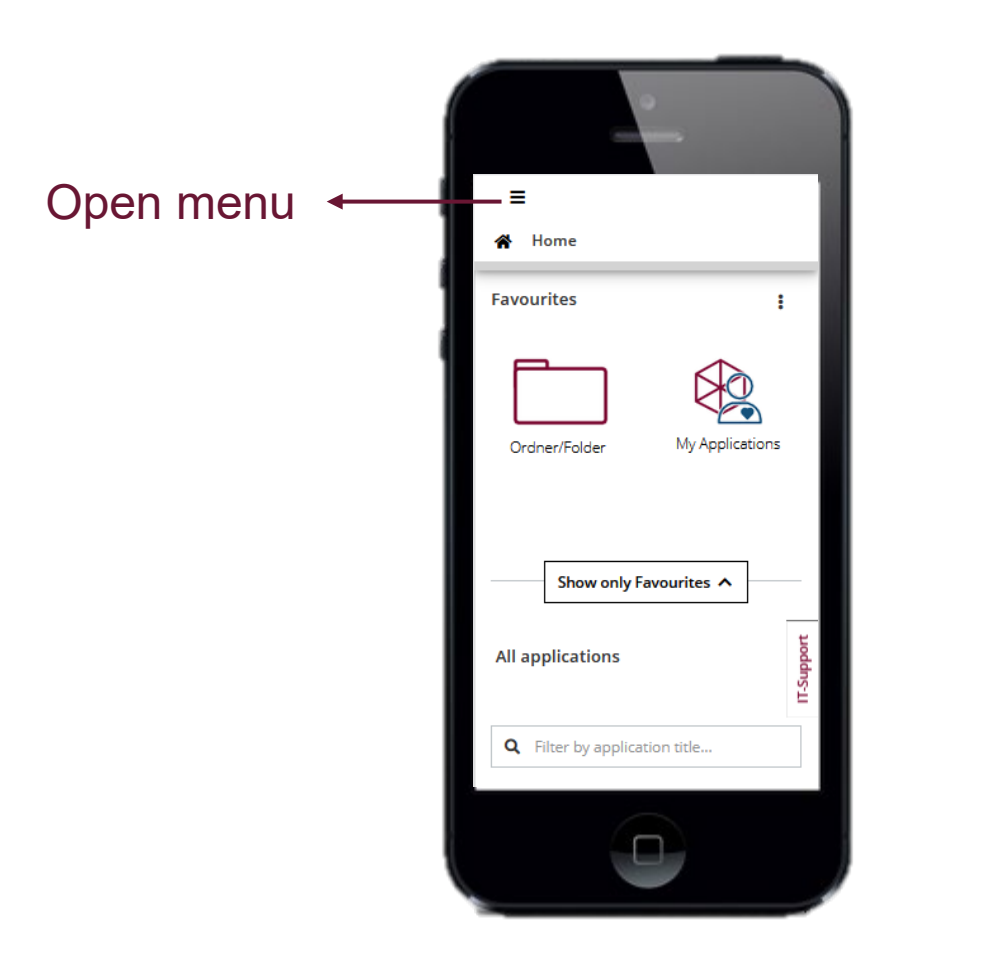

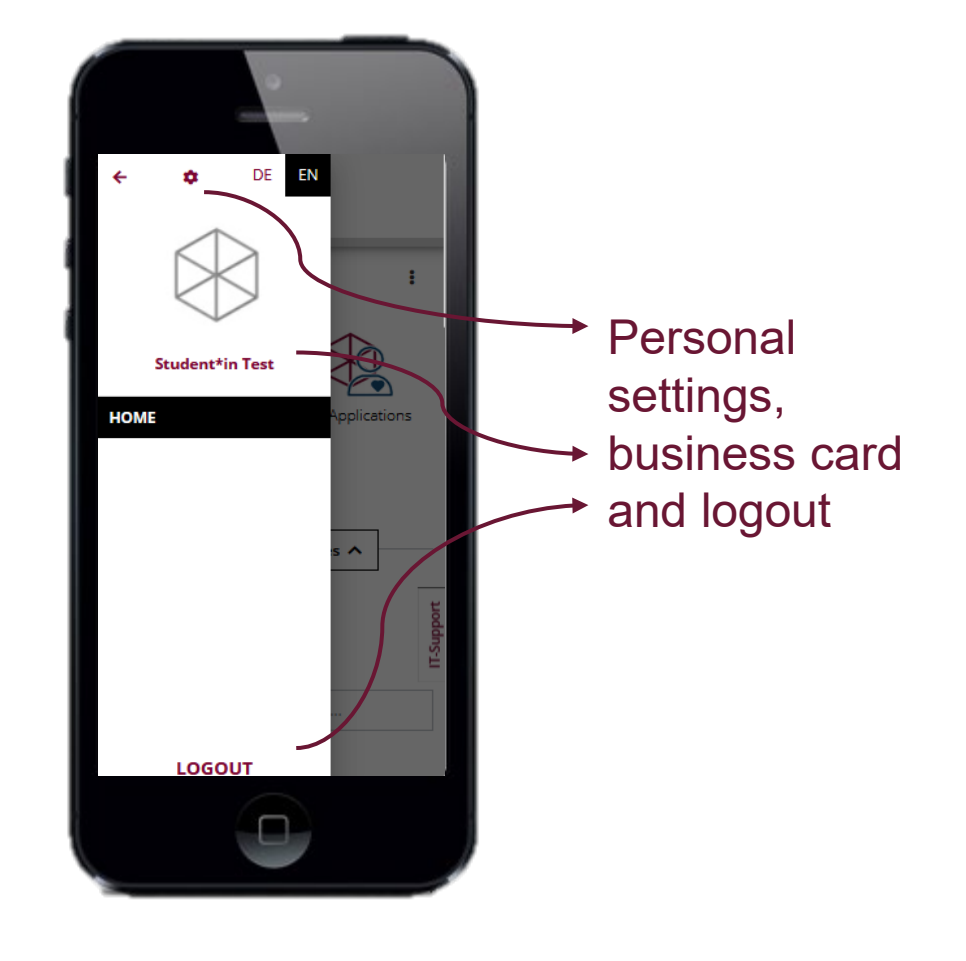

### MORE INFORMATION ABOUT **MYCAMPUS**

General Information about myCampus [www.leuphana.de/mycampus](http://www.leuphana.de/mycampus)

Manual for myCampus anleitungen-mycampus.leuphana.de

Support address [mycampus@leuphana.de](mailto:mycampus@leuphana.de)

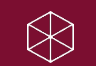